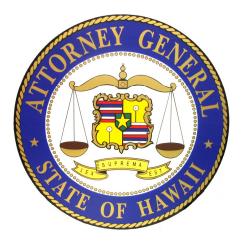

# MANAGING USER LOGINS FOR AN EXISTING REGISTRATION ACCOUNT

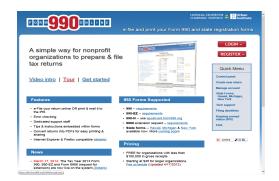

November 2014 570758.1

# Step-by-step Guide On How To Add A New User To An Existing Registration Account and Update The Profile of An Existing User Login

➢One user for each registered organization is designated the "Primary Contact" for the organization. The Primary Contact may add new users to the organizations account on this system.

➢ Each person with a user login must complete a profile for their login and must use an email address that is personal to them and which only they access. A person with an active login may update the information on their user profile by logging onto the website.

➢ If a person with an existing active login is no longer with the organization, please use the "tech support" link at the bottom of the Efileform990.org website and request that the person's login be deactivated.

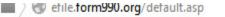

990

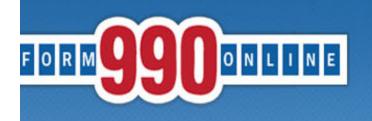

NATIONAL CENTER FOR at CHARITABLE STATISTICS the Institute

## e-file and print your Form 990 and state registration forms

# A simple way for nonprofit organizations to prepare & file tax returns

Video intro | Tour | To add a new user to the account, the Primary Contact would login to the efileform990.org site then click on "Manage Account."

#### Features

- e-File your return online OR print & mail it to the IRS
- Error checking
- Dedicated support staff
- Tips & instructions embedded within forms
- Convert returns into PDFs for easy printing & sharing

- 990 -- requirements
- 990-EZ -- requirements
- 990-N -- use epostcard.form990.org
- 8868 extension request -- requirements
- State forms -- Hawaii, Michigan & New York available now. More coming soon!

## LOGOUT »

Ξ

Quick Menu

**SCO Admin Page** 

**Control panel** 

Create new return

Manage account

State Forms: Hawaii, Michigan, New York

Tech support

**Filing deadlines** 

Keeping exempt status (IRS)

FAQ

|       |                                                                                                    | manage osers             |                   |                              |                         |                   |                        |        |       |     |     |
|-------|----------------------------------------------------------------------------------------------------|--------------------------|-------------------|------------------------------|-------------------------|-------------------|------------------------|--------|-------|-----|-----|
| €₽0   | efile. <b>form990.org</b> /frmAdr                                                                                                    | minManageUsers1Main.a    | sp                | ⊽ C <sup>i</sup>             | <mark>8</mark> ₹ Google |                   | م                      | ☆      | ê     | ÷   | î 🕯 |
| FORM  | 990                                                                                                    | NLINE                    |                   | e-file an                    | d print yc              | our Form 99       | NATIONAL<br>CHARITABLE |        |       |     |     |
| Home  | Support Link                                                                                                    | s Log Out                |                   |                              |                         |                   |                        |        |       |     |     |
|       |                                                                                                    |                          | N                 | lanage Users                 |                         |                   |                        |        |       |     |     |
|       | following is the current in<br>nge Password button t                                                                                                    |                          |                   | ord. Click the <b>Edit</b> b | utton if you w          | ould like to chan | ge this inform         | ation. | Click | the |     |
| Logii | n ID:                                                                                                    | 11900201501              |                   | User Type/Level:             | N                       | IonProfit/Stand   | ard (IRS) Lo           | ain ID |       |     |     |
| Nam   |                                                                                                    | Deputy Attorney Ge       | eneral            | Can Sign:                    |                         | es                |                        |        |       |     |     |
| Orga  | inization:                                                                                                    | Hawaii Tax & Chari       |                   | Primary Contact:             | Y                       | /es               |                        |        |       |     |     |
| Posi  | tion:                                                                                                    | President                |                   | CFO:                         | Y                       | es                |                        |        |       |     |     |
| ID St | tatus:                                                                                                    | Active                   |                   |                              |                         |                   |                        |        |       |     |     |
|       |                                                                                                    | Password                 | User List f       | or Hawaii Tax & C            | harities                |                   |                        |        |       |     |     |
|       | in ID                                                                                                    | Name                     |                   | Status                       |                         | Email             | ou                     |        |       |     |     |
|       | 0 <u>0201501</u><br>00201502                                                                                                    | Deputy Attorney Gen      |                   | Active                       | due the sec             | ATG Charities     |                        |        |       |     |     |
| 1190  | 00201503<br>00201504                                                                                                    | To add a n<br>"Add User" |                   | to the regis                 | stration                | account,          | CIICK                  |        |       |     |     |
| Ac    | ld User                                                                                                    | To edit a user record,   | , click on the ap | propriate Login ID ir        | the list abov           | e                 |                        |        |       |     |     |
| 0     | 2011 C. 10 C. 10 C | 1 N 1 111 P              |                   |                              |                         |                   |                        |        |       |     |     |

Questions or problems regarding this web site should be directed to <u>Tech Support</u> Concerned about your privacy? Please view our privacy policy

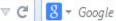

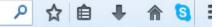

NATIONAL CENTER FOR at - Urban

CHARITABLE STATISTICS the

ORM990 ONLINE

e-file and print your Form 990 and state registration forms

#### **Request Login ID - Additional User**

Please enter the following information for the new user (All fields are required):

EIN: Login ID: First Name: Last Name: Title: Email Address: Verify Email Address: Daytime Phone: Is this person authorized Is this person the Chief F

The Primary Contact needs to complete the data entry in this screen and insert the information of the individual that is being added to the account. Please note that the email address for each person with a login must be one that is personal to the user and which only the user accesses. Do not use a general email address such as "info @".

| 11-9002015  |  |
|-------------|--|
| 11900201505 |  |

| <b>-</b> |  |
|----------|--|

Next>>

You (Deputy Attorney General) are currently defined as the Administrative contact for your organization. Would you like the person you are adding now to be the administrative contact for efile.form990.org for your organization? (NOTE: If you select 'Yes', you will no longer be able to manage Login ID's for your Organization.)

The system will send an email to the user you entered above with a link to a web page that will give them their Login ID and Password.

Since your login ID has already been approved, this Login ID will be created with a status of 'Active'.

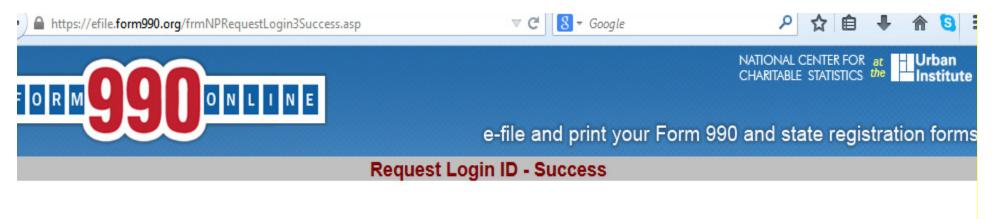

#### The following Login ID was successfully created:

| Login ID: | 11900201505             |
|-----------|-------------------------|
| Name:     | Hugh Jones              |
| Title:    | Deputy AG               |
| Email:    | hugh.r.jones@hawaii.gov |

The system has sent an email to the email address above containing instructions on how to activate this Login ID. The Login ID must be activated before it can be used.

IMPORTANT: If the email account above has a spam filter, please address: efiletechsupport@urban.org

that the filter is set up so that it can receive emails from the following email

Return to Manage Users Page

Note the message that an email was sent to the new user. The individual being added will need to activate the logon using the URL in the email that is sent to them.

estions or problems regarding this web site should be directed to <u>Tech Support</u> ncerned about your privacy? Please view our <u>privacy</u> policy. s website is best viewed with Microsoft Internet Explorer 6.0+ or Mozilla Firefox with a screen resolution of 1024 X 768. pyright © 1999 - 2014 the NCCS/NASCO E-Filing Site. All rights reserved. st modified: April 25, 2014.

- <efiletechsupport@urban.org> From:
- To: <hugh.r.jones@hawaii.gov>
- 10/30/2014 09:28 AM Date:
- Subject: Form990.org Login Activation Notice
- Hugh,
- We are pleased to tell you that DEPUTY ATTORNEY GENERAL efile.form990.org.
- Login ID: 11900201505
- Name: Hugh Jones
- Organization: Hawaii Tax & Charities
- Login Type: NonProfit
- Once you have activated this login ID, you can use it to enter, view and a 990/990-EZ and State Registration Forms for your Organization. enticate (electronically sign) IRS Form
- Please click the link below to begin the Activation process (Note if y . a link, copy the whole link and paste it into your browser):
- IMPORTANT: We recommend that you close any open brows
- https://efile.form990.org//frmAdminLoginActivate.asp?A=Y091908f464501mDf •
- Please feel free to contact technical support if you have any questions
- Efile.form990.org Technical Support team
- email: efiletechsupport@urban.org
- Phone (Toll Free): 888-666-1773 (hours: 9:30 AM and 5:30 PM Eastern Time)

An email like this will be sent to the person that is added as a user at the email address listed in the person's profile. The person needs to click the link in the email to complete the activation for their login.

- email program does not display the web page as
- indows before you click this link.

| lain.asp $	extsf{C}$                         | S ▼ Google P<br>NATIONAL C<br>CHARITABLE                                                                                                    |                                                                                                    |
|----------------------------------------------|----------------------------------------------------------------------------------------------------|----------------------------------------------------------------------------------------------------|
|                                              |                                                                                                    | ENTER FOR at                                                                                                    |
| e-file and                                   |                                                                                                    |                                                                                                    |
| Managa Haara                                 |                                                                                                    |                                                                                                    |
| Manage Osers                                 |                                                                                                    |                                                                                                    |
|                                              | on if you would like to change this informa                                                                                                    | ition. Click the                                                                                                    |
|                                              | NonProfit/Standard (IRS) Log<br>Yes<br>Yes                                                                                                    | in ID                                                                                                    |
| CFO:                                         | Yes                                                                                                    |                                                                                                    |
|                                              |                                                                                                    |                                                                                                    |
|                                              |                                                                                                    |                                                                                                    |
| e the information in their                   | personal profile by                                                                                                    |                                                                                                    |
| g "Edit Login ID."                           |                                                                                                    |                                                                                                    |
|                                              |                                                                                                    |                                                                                                    |
| сого, сиск on the appropriate Login iD in tr | ne list adove                                                                                                    |                                                                                                    |
|                                              |                                                                                                    |                                                                                                    |
|                                              | Manage Users hed in your User Record. Click the Edit butt ssword. User Type/Level: Can Sign: Charities Primary Contact: CFO:  erson with an active logi the information in their g "Edit Login ID." | Manage Users         ned in your User Record. Click the Edit button if you would like to change this information if you would like to change this information if you would like to change this information if you would like to change this information if you would like to change the information in their personal profile by |

Concerned about your privacy? Please view our privacy policy

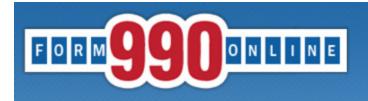

#### e-file and print your Form 990 and state registration form

**Edit User Information** 

| Please make any desired chang   | es and then click the 'Submit | button below. (A | Il fields are required): |       |  |  |
|---------------------------------|-------------------------------|------------------|--------------------------|-------|--|--|
| Login ID Type:                  | NonProfit                     |                  |                          |       |  |  |
| Login ID:                       | 11900201501                   |                  |                          |       |  |  |
| Organization ID:                | 119002015                     | 119002015        |                          |       |  |  |
| First Name:                     | Deputy                        | Deputy           |                          |       |  |  |
| Last Name:                      | Attorney General              |                  |                          |       |  |  |
| Position:                       | President                     | (Treasur         | er, President, etc.)     |       |  |  |
| Email Address:                  | ATG.Charities@H               | awaii.gov        |                          |       |  |  |
| Daytime Phone:                  | 8085861434                    |                  |                          |       |  |  |
| Organization:                   |                               | 200              |                          |       |  |  |
| Name:                           | Hawaii Tax & Cha              | rities           |                          |       |  |  |
| Address:                        | 425 Queen Street              | S                |                          |       |  |  |
| City/State/Zip:                 | Honolulu                      | HI               | 96813                    |       |  |  |
| Are you an officer of the organ | nization who is authorized t  | o sign the Form  | 990?                     | Yes 🗸 |  |  |
| Are you the Chief Fiscal Office | er of the Organization?       |                  |                          | Yes 🗸 |  |  |
| Are you the primary contact/u   | ser manager for this organi   | zation?          |                          | Yes 🗸 |  |  |

Click the Submit button to save your changes. Click the Cancel button to cancel your changes.

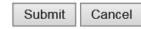

Questions or problement ing this web site should be directed to <u>Tech Support</u> Concerned about your privacy pase view our <u>privacy</u> policy. This website is best viewed with the transformed Explorer 6.0+ or Mozilla Firefox with a screen resolution of 1024 X 768. Copyright © 1999 - 2014 the NCCS/No. 10 Filing Site. All rights resolved Last modified: April 25, 2014. **Once the information has been entered, click the** 

"submit" button.

| ) 🔎 🚷 efi                                                      | ile.form990.org/frmAdr                             | minManageUsers1Main.asp                                                                 | ⊽ C'                                                      | ▼ Google                           | ٩                                       | ☆ 自         | ÷     |   |
|----------------------------------------------------------------|----------------------------------------------------|-----------------------------------------------------------------------------------------|-----------------------------------------------------------|------------------------------------|-----------------------------------------|-------------|-------|---|
| ORM                                                            | 990                                                | NLINE                                                                                   | e-file and p                                              | orint your Form                    | NATIONAL C<br>CHARITABLE<br>990 and sta |             |       |   |
| lome                                                           | Support Link                                       | s Log Out                                                                               |                                                           |                                    |                                         |             |       |   |
|                                                                |                                                    |                                                                                         | Manage Users                                              |                                    |                                         |             |       |   |
|                                                                |                                                    | nformation contained in your Us<br>o change your password.                              | er Record. Click the Edit butto                           | n if you would like to cł          | nange this informa                      | ation. Clic | k the |   |
| Login ID:<br>Name:<br>Organization:<br>Position:<br>ID Status: |                                                    | 11900201501<br>Deputy Attorney General<br>Hawaii Tax & Charities<br>President<br>Active | User Type/Level:<br>Can Sign:<br>Primary Contact:<br>CFO: | NonProfit/Sta<br>Yes<br>Yes<br>Yes | Yes                                     |             |       |   |
| Edit l                                                         | .ogin ID Change                                    | Password                                                                                |                                                           |                                    |                                         |             |       |   |
| Login                                                          | ID                                                 |                                                                                         | has an active use<br>ation or will not b                  | <b>.</b>                           | <b>U</b>                                |             |       | _ |
| 119002<br>119002<br>119002<br>119002                           | 2 <u>01501</u><br>2 <u>01502</u><br>2 <u>01503</u> | you may reques<br>an email to Tech                                                      | t to deactivate th<br>Support and red<br>e deactivated. T | at login by se<br>quest that the   | ending<br>e                             | 1           |       |   |
|                                                                | User                                               |                                                                                         | Tech Support."                                            |                                    | nan,                                    |             |       |   |